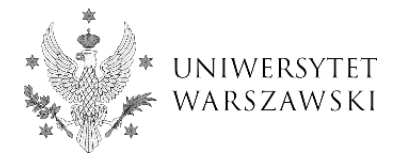

### **Protokół z egzaminu dyplomowego w APD - instrukcja dla kierowników jednostek dydaktycznych, przewodniczących i pozostałych członków komisji egzaminów dyplomowych**

### **Regulacje prawne**

Zgodnie z § 3 ust. 10 i 12 [Zarządzenia nr 107 Rektora UW z dnia 26 maja 2020 r](https://monitor.uw.edu.pl/Lists/Uchway/Attachments/5435/M.2020.238.Zarz.107.pdf). *w sprawie zmiany Zarządzenia nr 105 Rektora Uniwersytetu Warszawskiego z dnia 21 maja 2020 r. w sprawie zagrożenia zakażeniami wirusem SARS-CoV-2* do końca roku akademickiego 2019/2020, tj. do 30 września 2020 r., zawiesza się organizację egzaminów dyplomowych, które wymagają bezpośredniego kontaktu studenta i nauczycieli akademickich w obiektach Uniwersytetu Warszawskiego. **W tym okresie egzaminy dyplomowe przeprowadza się wyłącznie w trybie zdalnym.**

Szczegółowe zasady w tej sprawie są określone w [Zarządzeniu nr 120 Rekt](https://monitor.uw.edu.pl/Lists/Uchway/Attachments/5452/M.2020.255.Zarz.120.pdf)ora UW z [dnia 5 czerwca](https://monitor.uw.edu.pl/Lists/Uchway/Attachments/5452/M.2020.255.Zarz.120.pdf) 2020 r. *w sprawie składania pracy dyplomowej i przeprowadzania egzaminu dyplomowego w trybie zdalnym*.

### **Złożenie pracy dyplomowej**

1. Zgodnie z Zarządzeniem nr 120 Rektora UW *w sprawie składania pracy dyplomowej i przeprowadzania egzaminu dyplomowego w trybie zdalnym* **kierownik jednostki dydaktycznej** na wniosek kierującego pracą dyplomową powołuje recenzenta/recenzentów pracy dyplomowej i wyznacza termin egzaminu dyplomowego, o czym informuje pracownika dziekanatu.

2. **Pracownik dziekanatu** wprowadza do systemu USOS komplet informacji koniecznych do złożenia w APD pracy dyplomowej przez studenta i przeprowadzenia egzaminu dyplomowego, a następnie powiadamia studenta i kierującego pracą o możliwości złożenia pracy dyplomowej w APD.

**Uwaga!** Student powinien złożyć pracę dyplomową w APD w postaci pliku w formacie PDF na co najmniej 14 dni przed planowanym terminem egzaminu.

3. **Student w APD** składa także oświadczenia, o których mowa w § 6 *Zarządzenia nr 120 Rektora UW z dnia 5 czerwca 2020 r. w sprawie składania pracy dyplomowej i przeprowadzania egzaminu dyplomowego w trybie zdalnym*.

**Uwaga!** Zarówno pracę dyplomową, jak i wymagane oświadczenia student składa wyłącznie w postaci elektronicznej, dzięki czemu przygotowując się do egzaminu dyplomowego nie musi osobiście pojawiać się w dziekanacie.

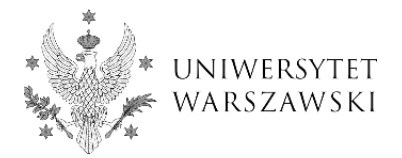

### **Protokół z egzaminu dyplomowego**

## **Krok 1 - link**

**Link** do utworzenia protokołu (rys. 1) jest widoczny dla wszystkich członków komisji, ale możliwość tworzenia i uzupełniania protokołu w APD posiada wyłącznie przewodniczący komisji egzaminu dyplomowego.

Link do protokołu z egzaminu dyplomowego zostanie udostępniony przewodniczącemu komisji w APD, jeżeli:

- 1. praca ma status Z *(Praca gotowa do obrony),*
- 2. pracownik dziekanatu wprowadził do APD informacje o składzie komisji i dacie egzaminu dyplomowego (I /II termin),
- 3. pracownik dziekanatu ustawił w USOS na formularzu *Dyplomy i egzaminy* flagę *Czy protokół w APD*.

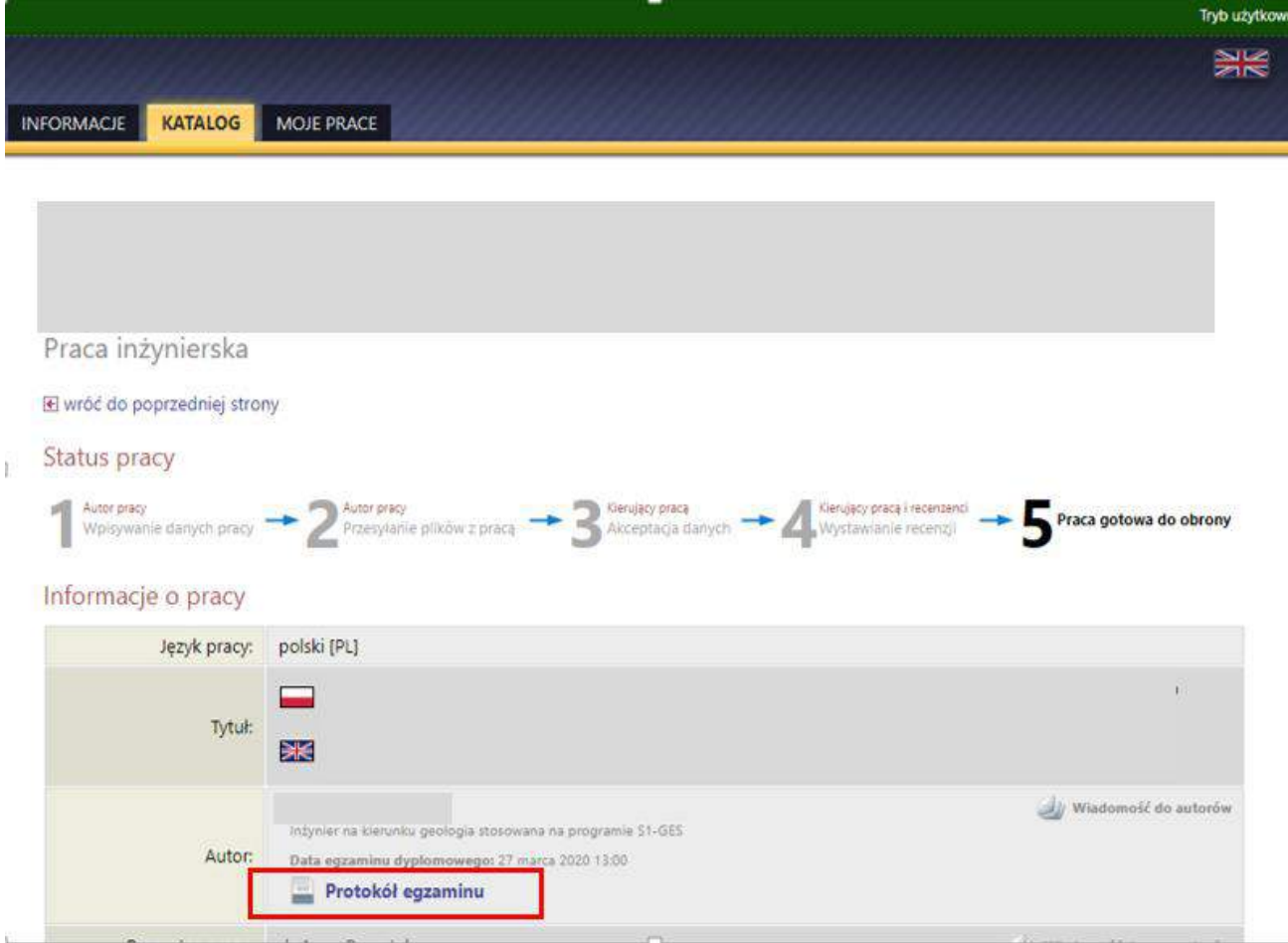

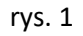

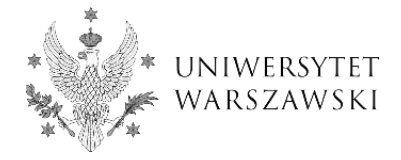

## **Krok 2 – tworzenie protokołu**

Po otwarciu linku **prawo utworzenia i uzupełniania protokołu posiada tylko przewodniczący komisji egzaminacyjnej** (rys. 2). Przewodniczący zatwierdza protokół i jako pierwszy elektronicznie zatwierdza podpis na protokole. Pozostali członkowie komisji mają możliwość podglądu protokołu oraz są zobowiązani do elektronicznego zatwierdzenia podpisu na protokole.

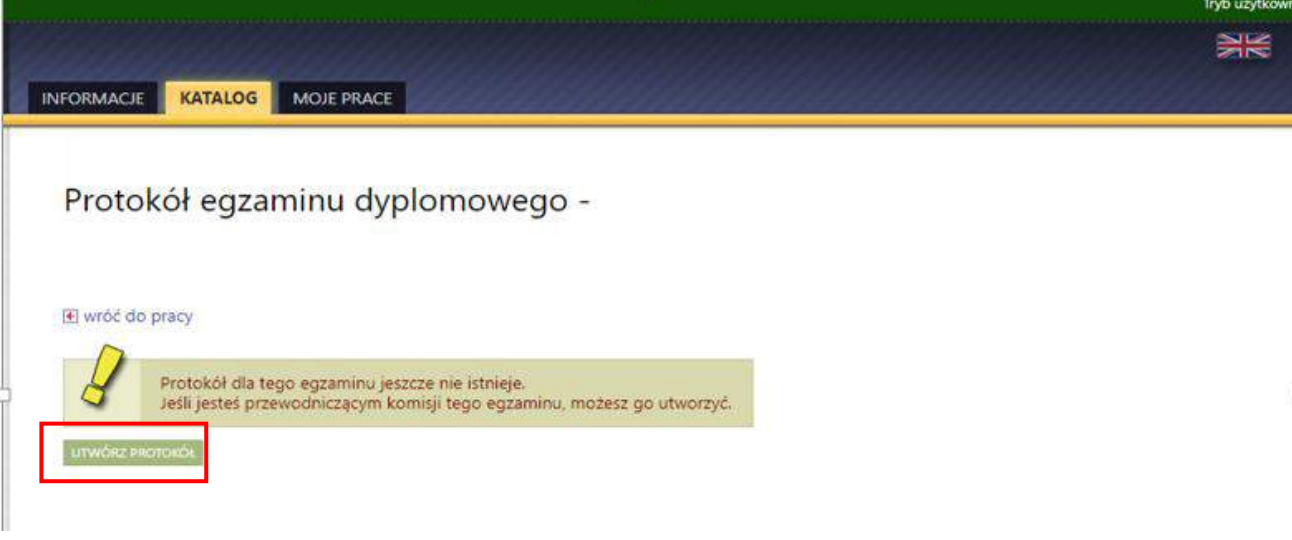

rys. 2

**Po utworzeniu protokołu przewodniczący komisji** może (rys. 3):

- a) wygenerować protokół, jeżeli student nie przystąpił do egzaminu bez usprawiedliwienia,
- b) rozpocząć egzamin.

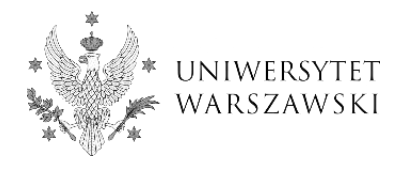

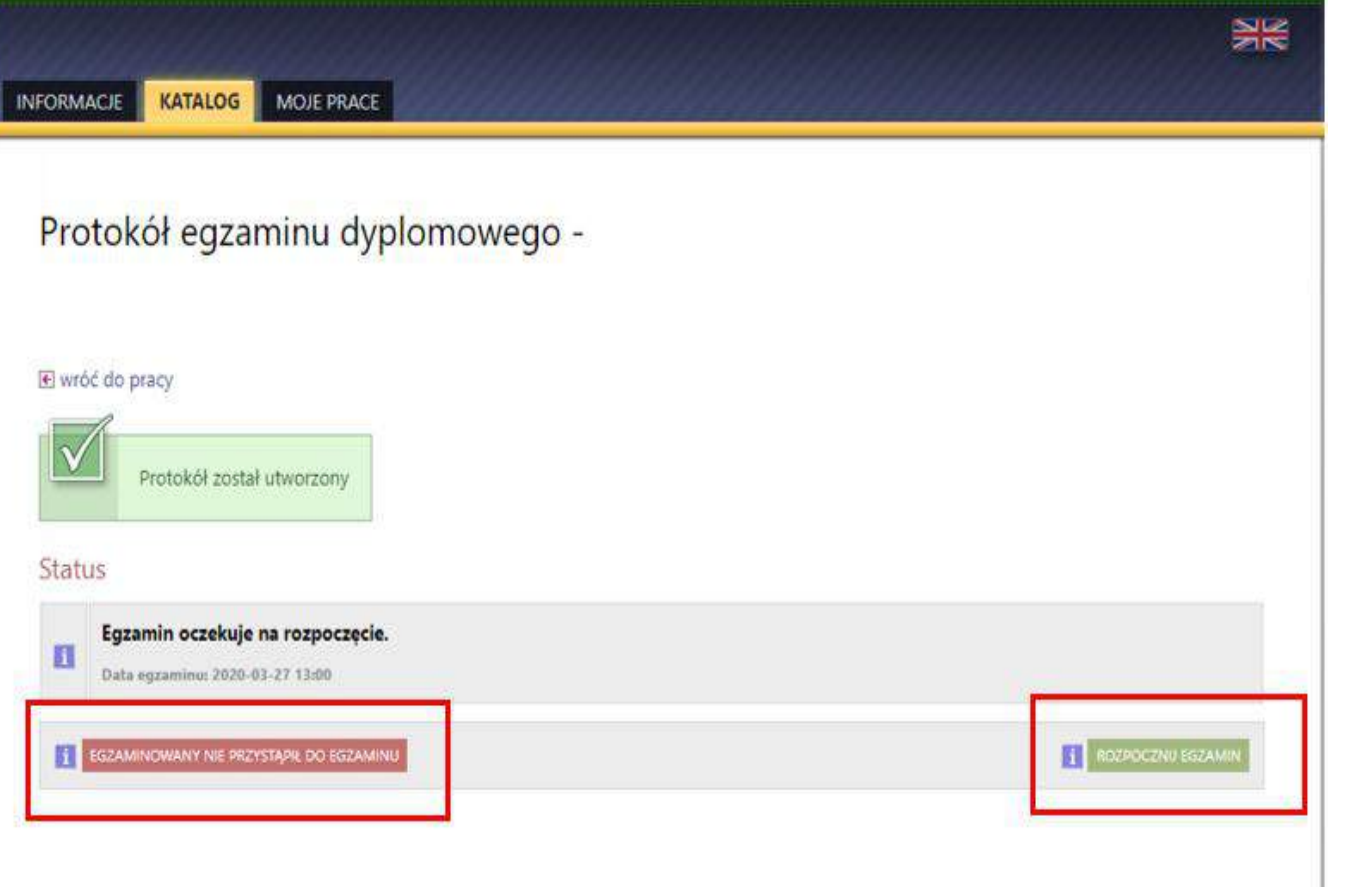

rys. 3

## **Krok 3 – wypełnianie protokołu**

### **a) Student nie przystąpił do egzaminu**

**Przewodniczący komisji** nie uzupełnia żadnych treści w protokole, wybiera tylko przycisk *Egzaminowany nie przystąpił do egzaminu.* Protokół zostaje automatycznie zatwierdzony i oczekuje na podpis (rys. 4). Przewodniczący składa podpis jako pierwszy, a po nim podpisy mogą złożyć pozostali członkowie komisji (rys. 5). Protokół **podpisany elektronicznie przez całą komisję** zostanie przez pracownika dziekanatu wydrukowany i umieszczony wraz z recenzjami i kartą pracy dyplomowej w teczce studenta, żaden dokument nie będzie wymagał dodatkowych podpisów (rys. 6).

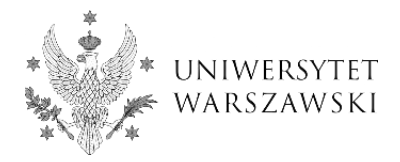

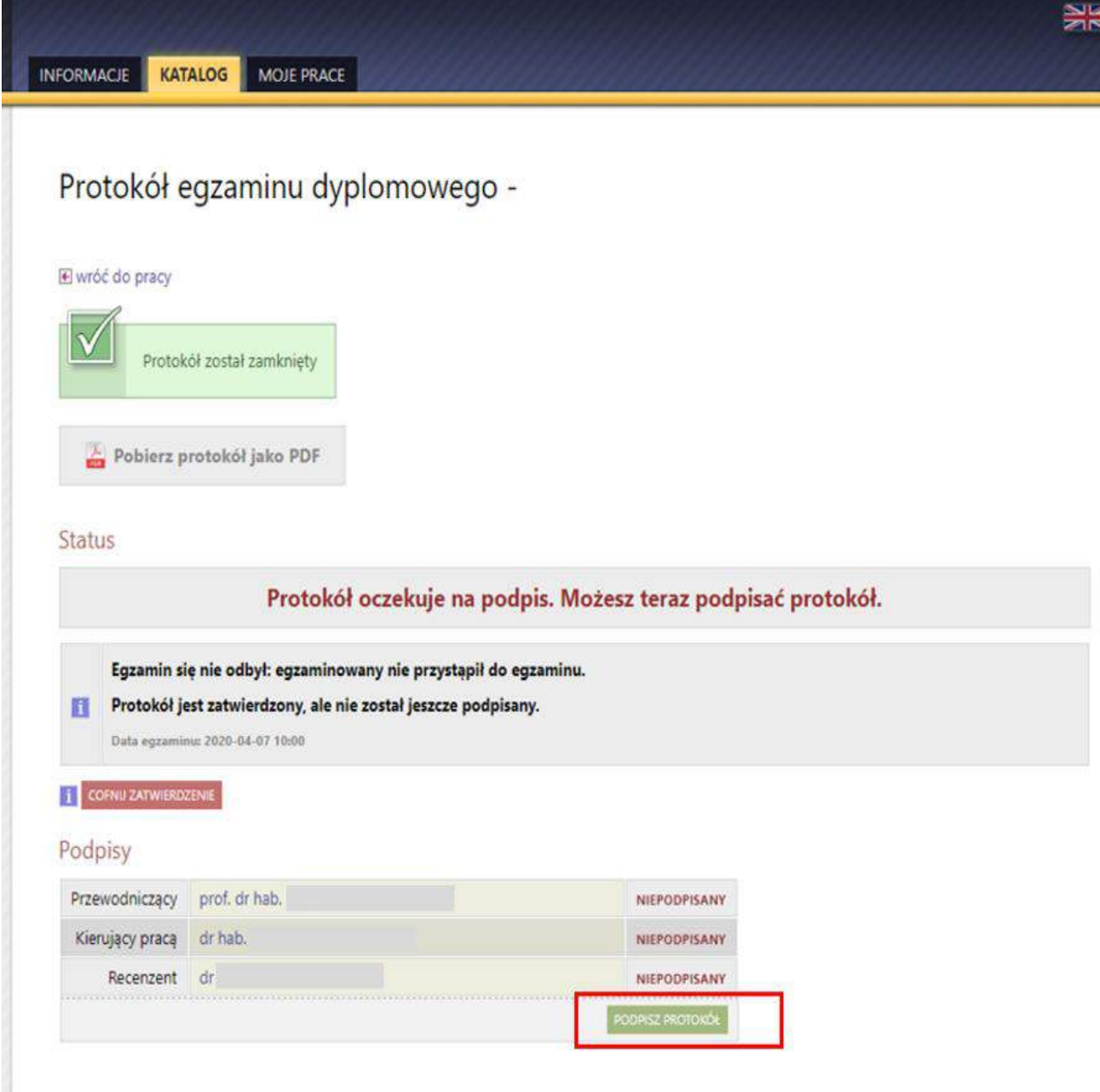

rys. 4

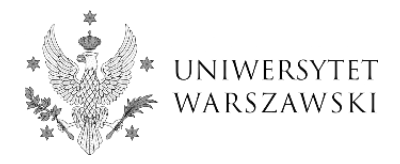

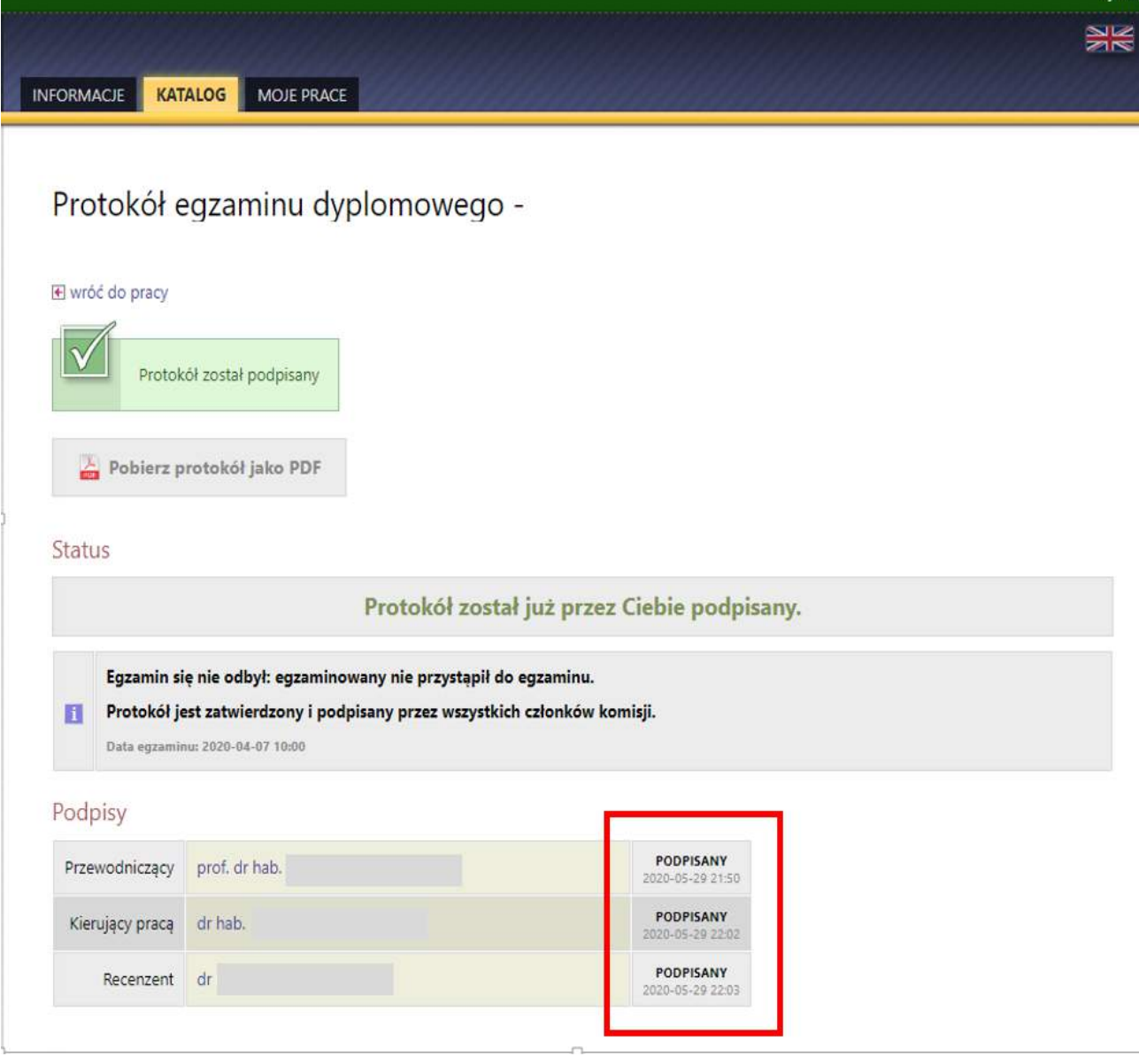

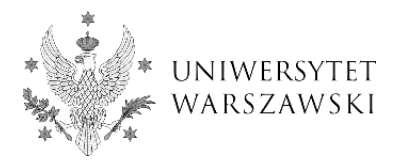

Uniwersytet Warszawski **Wydział Biologii** 

Warszawa, dnia 29.05.2020 r.

### **PROTOKÓŁ EGZAMINU LICENCJACKIEGO**

z dnia 07.04.2020

Pan

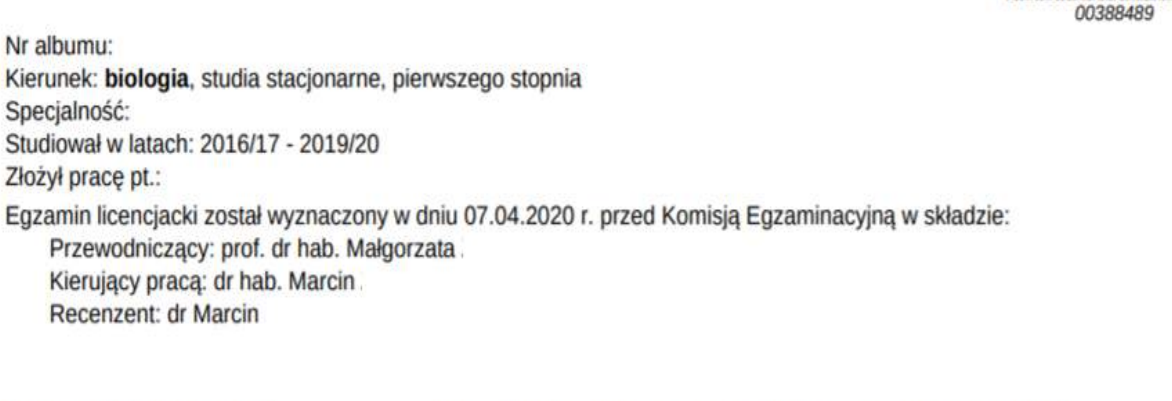

Komisja stwierdziła, że Pan

bez usprawiedliwienia nie przystąpił do egzaminu licencjackiego.

Podpisy członków Komisji

Podpis Przewodniczącego Komisji

zatwierdzony elektronicznie 2020-05-29 22:02 dr hab. Marcin

zatwierdzony elektronicznie 2020-05-29 21:50 prof. dr hab. Malgorzata

zatwierdzony elektronicznie 2020-05-29 22:03 dr Marcin Mariusz

rys. 6

#### b) Przewodniczący rozpoczyna egzamin

Po rozpoczęciu egzaminu przewodniczący komisji wypełnia dane w sekcji Pytania, a następnie w sekcji Oceny (rys. 7).

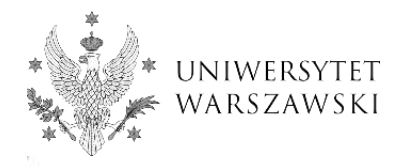

## Protokół egzaminu dyplomowego -

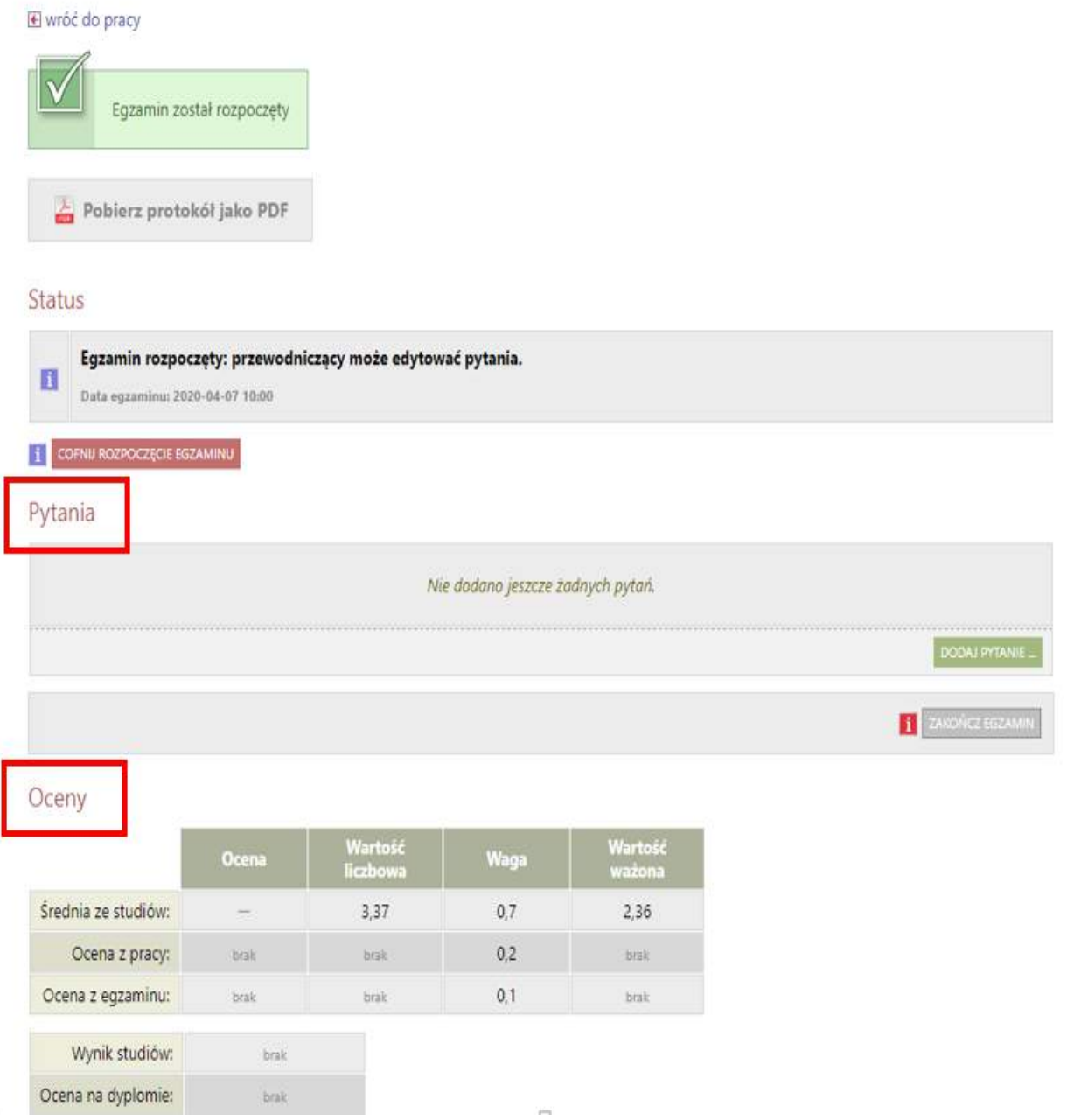

rys. 7

**Sekcja** *Pytania* - **Przewodniczący komisji** przez przycisk *Dodaj pytanie* przechodzi do edycji pytań (rys. 8), uzupełnia ich treść i oceny. Przed zakończeniem egzaminu może zmieniać kolejność pytań, może je poprawiać lub usuwać (rys. 9). Po wprowadzeniu wszystkich pytań kończy egzamin wybierając przycisk *Zakończ egzamin* i przechodzi do sekcji *Oceny* (rys.10).

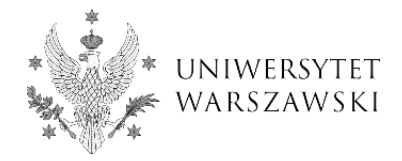

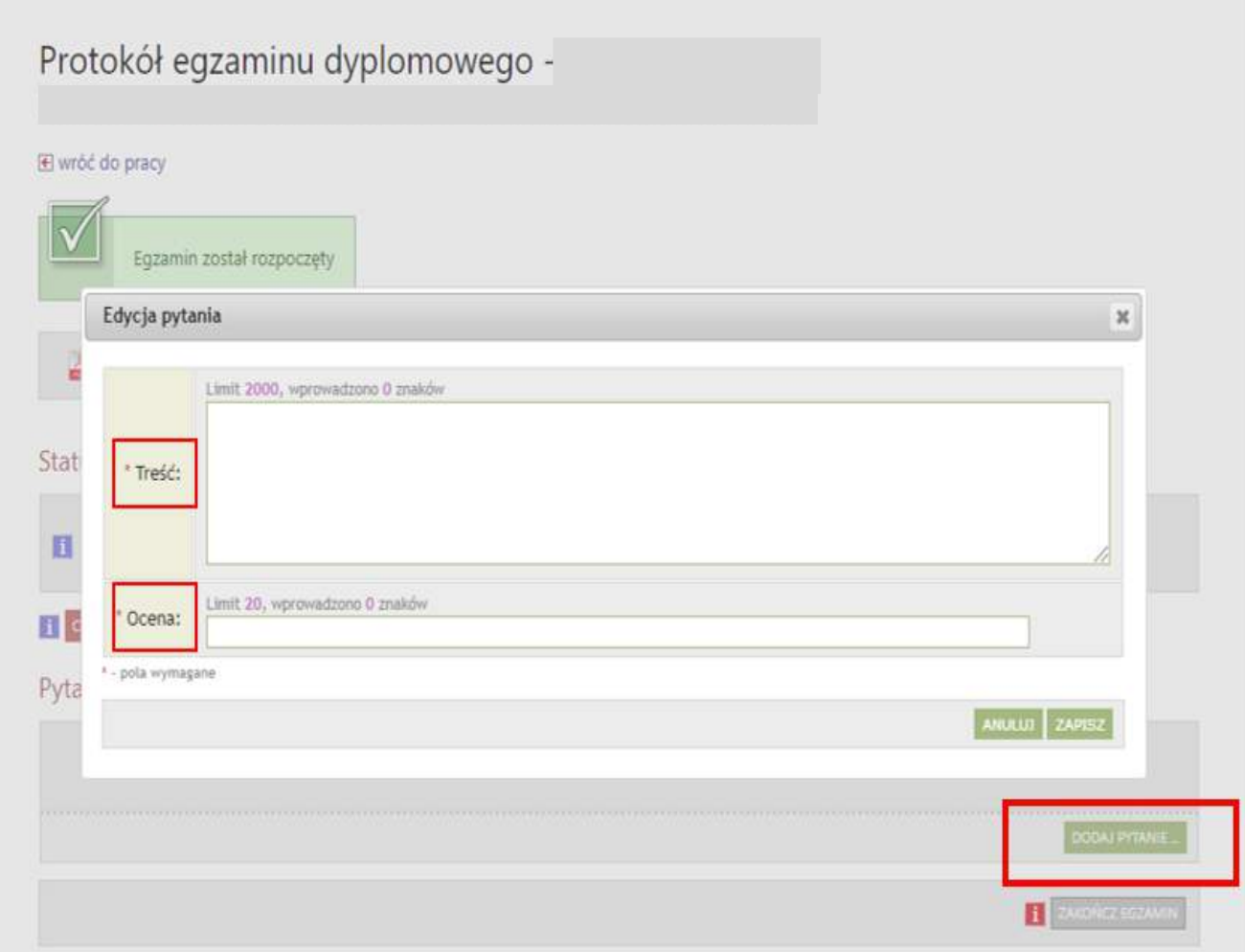

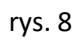

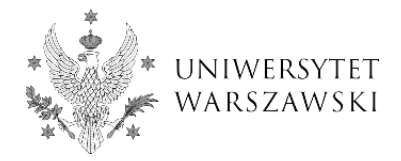

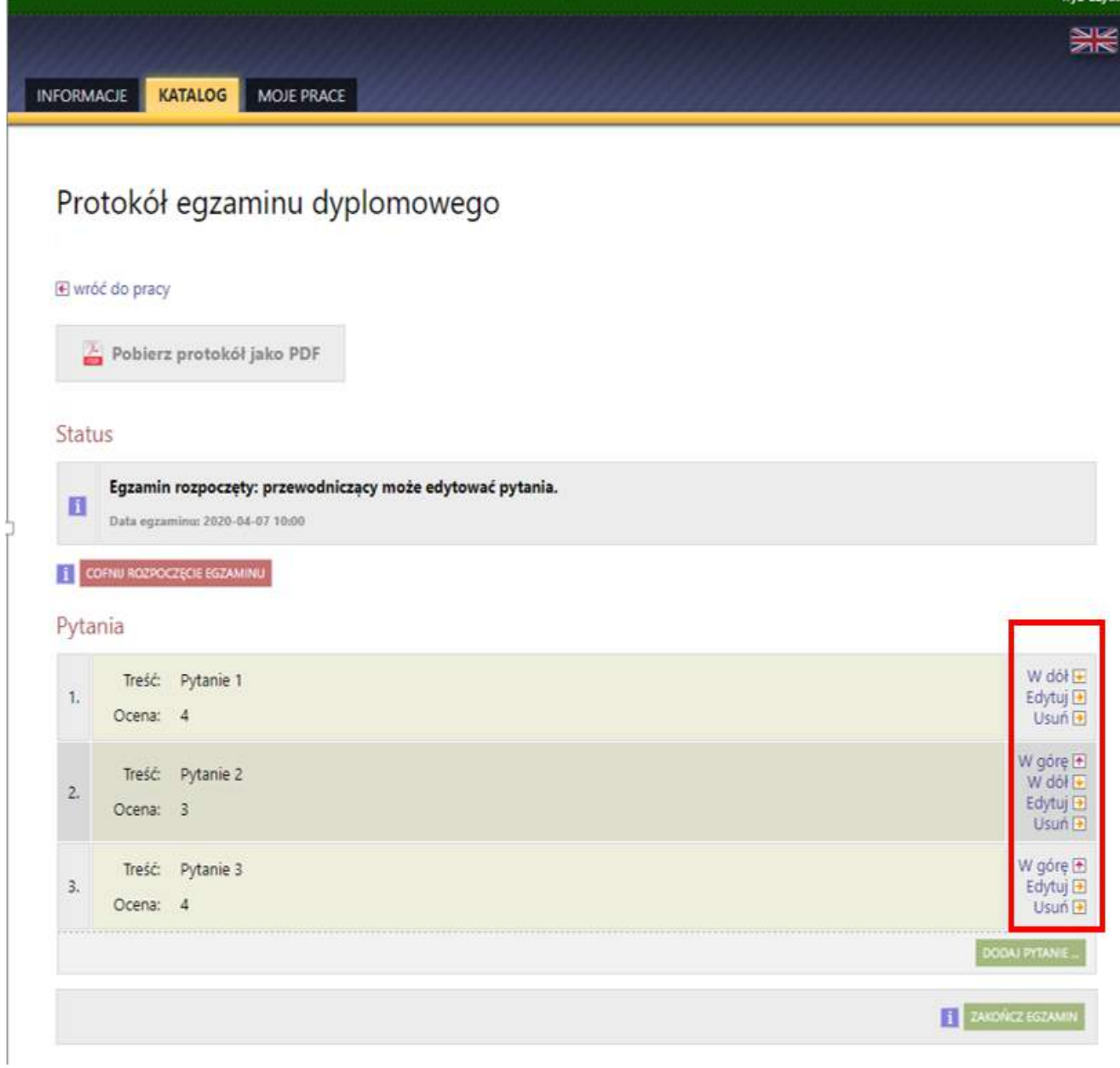

 $\begin{array}{c} \hline \end{array}$ 

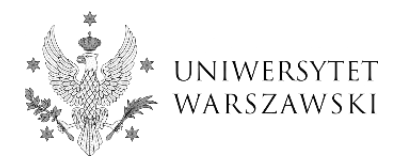

# Protokół egzaminu dyplomowego -

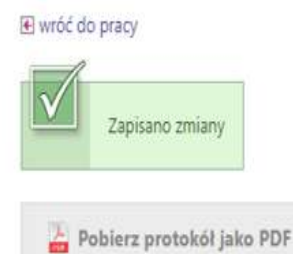

Status

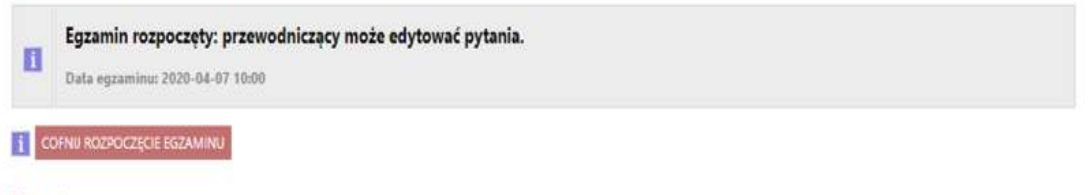

### Pytania

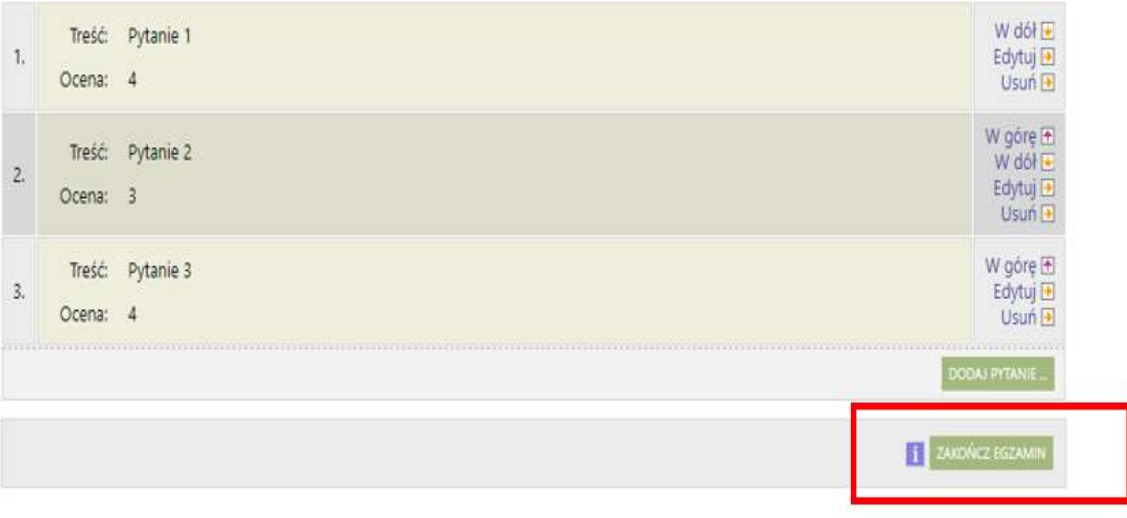

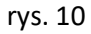

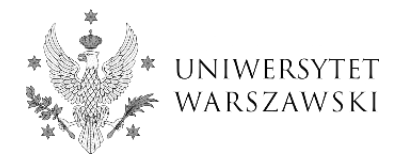

**Sekcja** *Oceny* - **przewodniczący komisji** otwiera edycję ocen (rys. 11). Protokół egzaminu dyplomowego

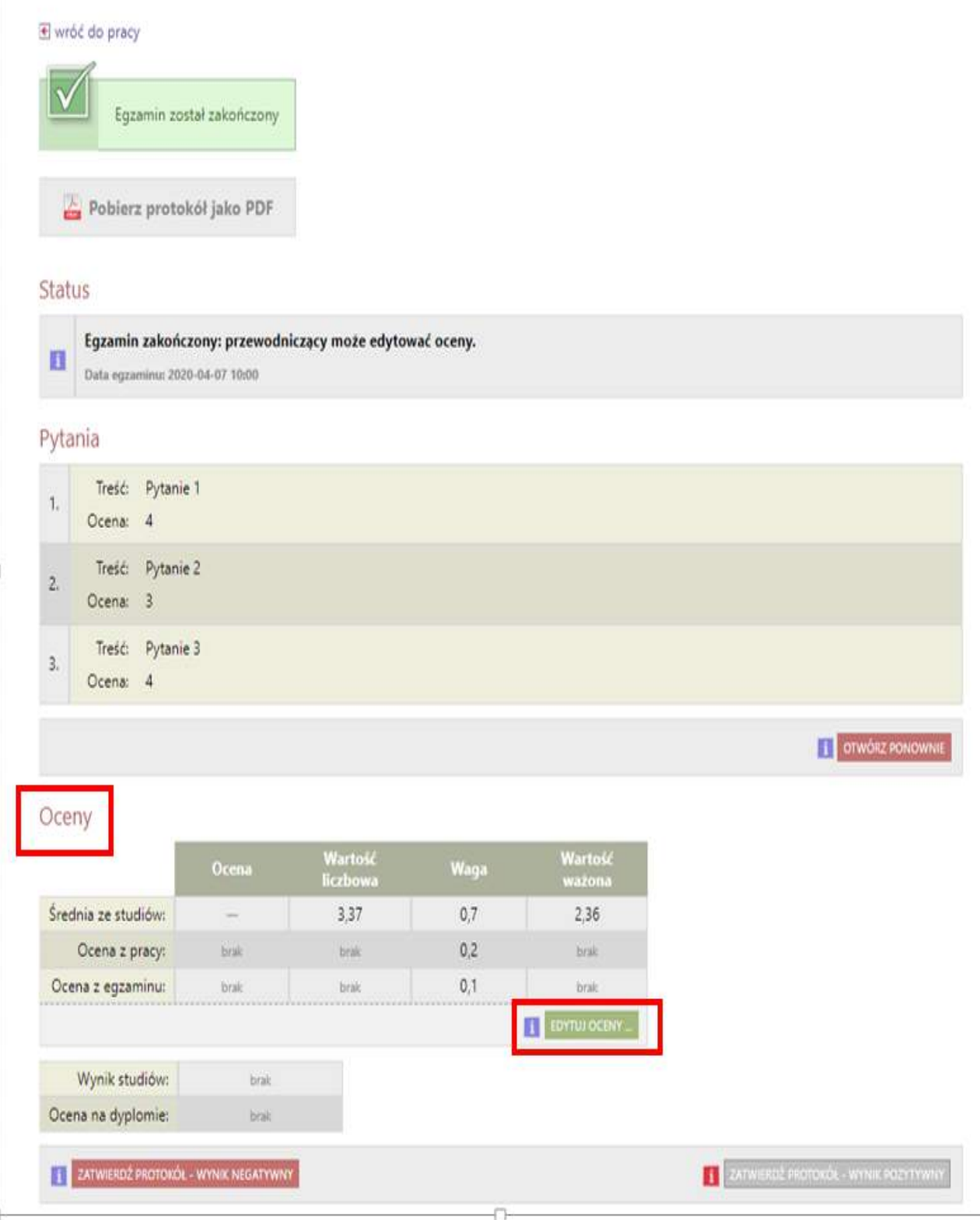

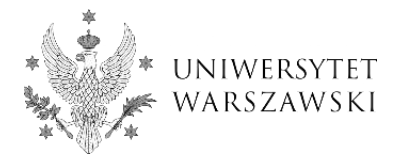

*Średnia ze studiów* - nie podlega modyfikacji w APD. Pracownik dziekanatu musi uzupełnić średnią ze studiów w USOS przed wyznaczonym terminem egzaminu dyplomowego. **Przewodniczący komisji nie ma możliwości edycji pola** *średnia ze studiów* w protokole w APD. **Uwaga! Brak średniej uniemożliwi poprawne wyliczenie ocen na protokole w APD.**

*Ocena z pracy* - zgodnie z obowiązującym Regulaminem Studiów UW (§46 ust. 13) jest średnią arytmetyczną ocen z recenzji, zaokrągloną do części setnych. Ocenę tę przed egzaminem dyplomowym wprowadza pracownik dziekanatu, o ile wszystkie recenzje zostały wprowadzone do APD w wymaganym terminie.

W sytuacjach szczególnych, gdy ocena nie została wprowadzona przez pracownika dziekanatu, to **przewodniczący komisji powinien uzupełnić ją w APD**. Może to zrobić na dwa sposoby. **Jeśli w APD znajduje się komplet recenzji wraz z ocenami,** to korzysta z przycisku *Wystaw ocenę*, a następnie *Przepisz średnią* (rys. 12, rys. 13). **Jeżeli w APD nie ma kompletu recenzji,** to przewodniczący komisji wprowadza ocenę z pracy w pole *Wartość liczbowa* (rys. 14) z zaokrągleniem do części setnych.

**Uwaga!** W przypadku egzaminu poprawkowego przewodniczący komisji nie ma możliwości ani automatycznego ani ręcznego wprowadzenia oceny z pracy w polu *Wartość liczbowa*, dlatego **ocena z pracy musi być uzupełniona przez pracownika dziekanatu przed rozpoczęciem egzaminu** (rys. 15).

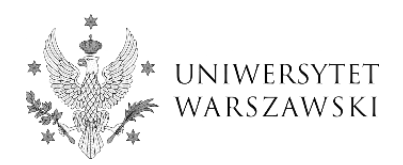

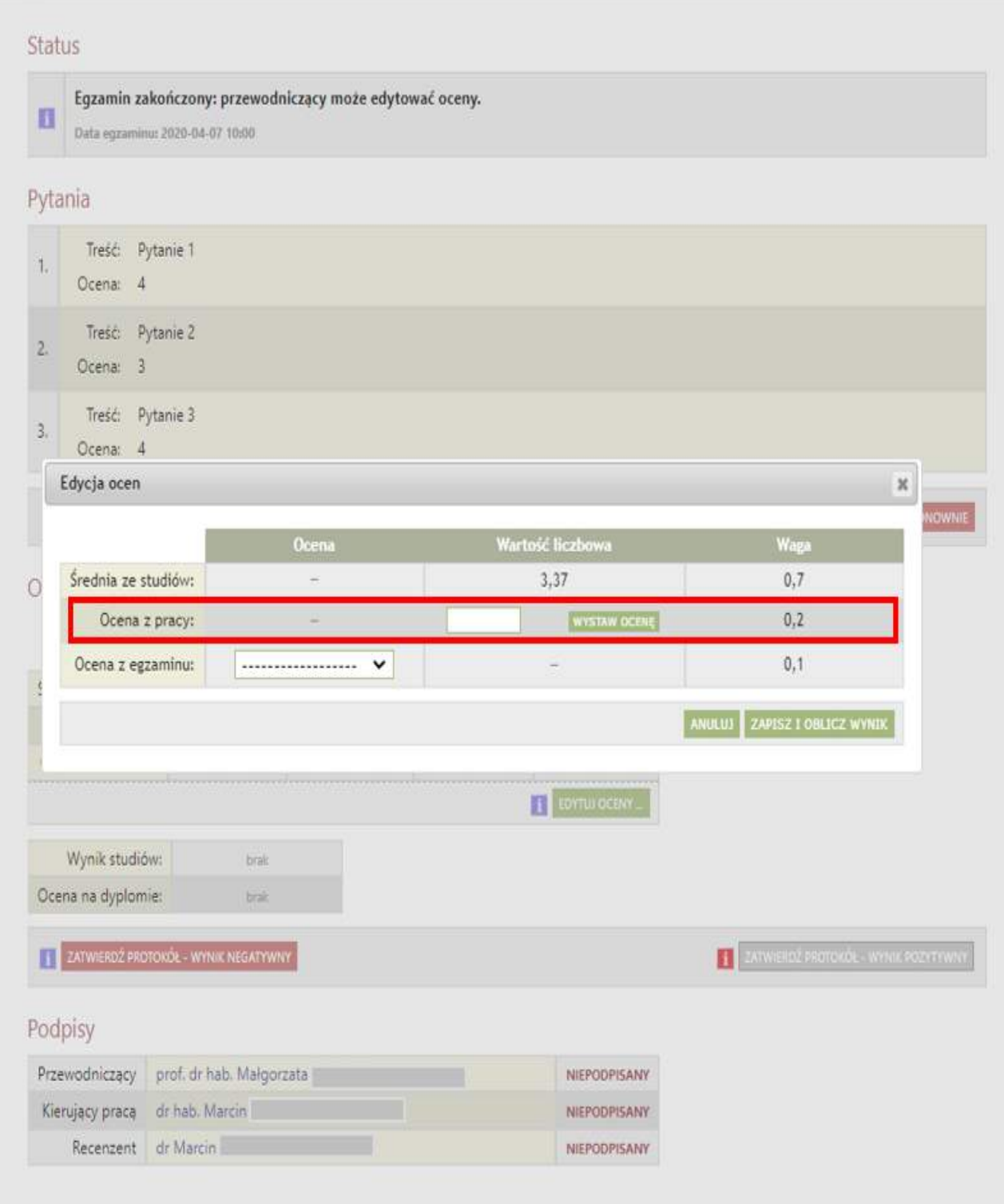

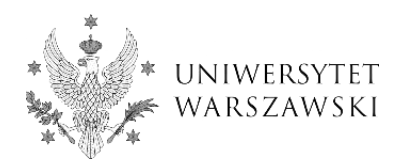

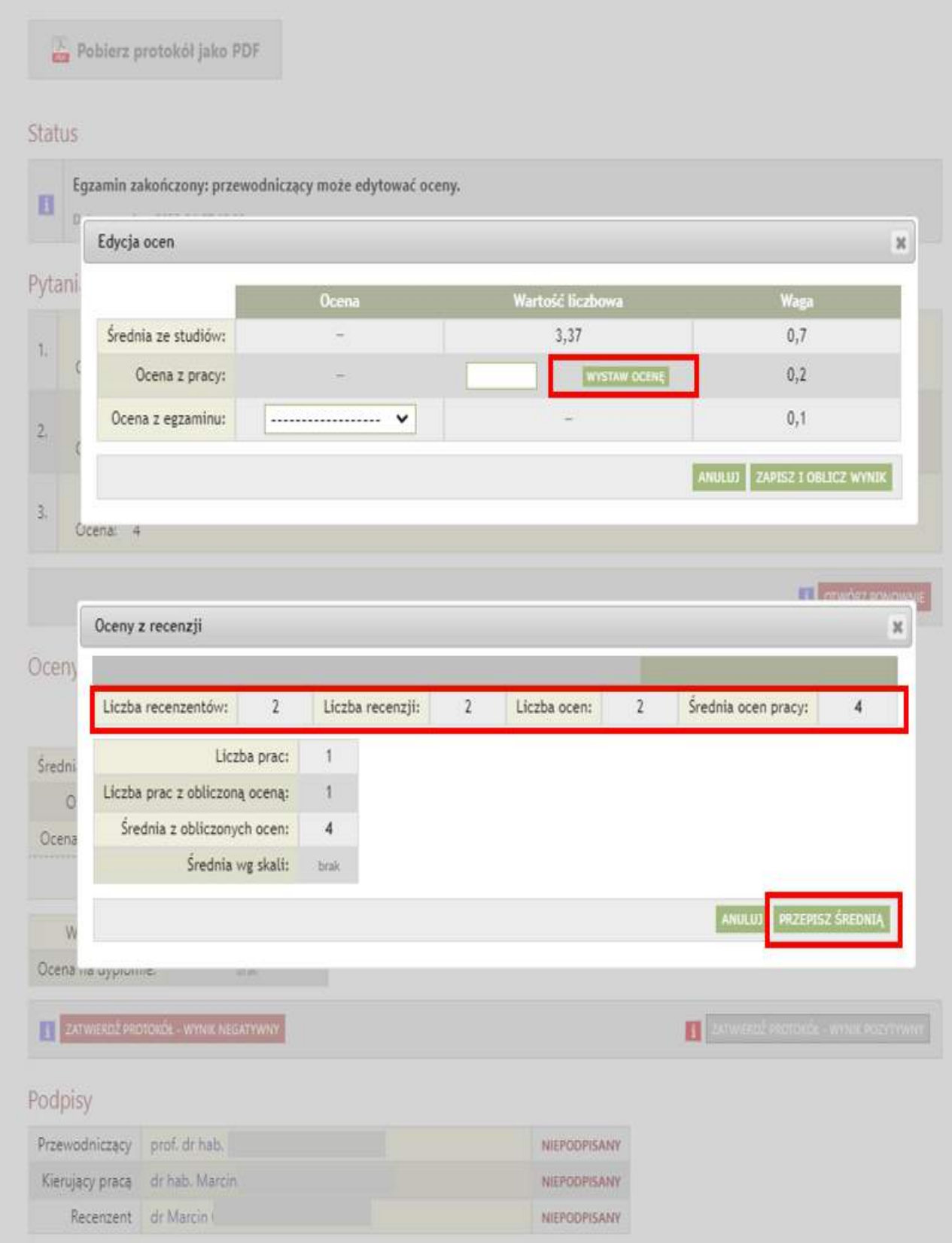

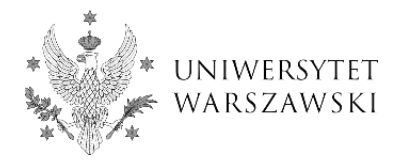

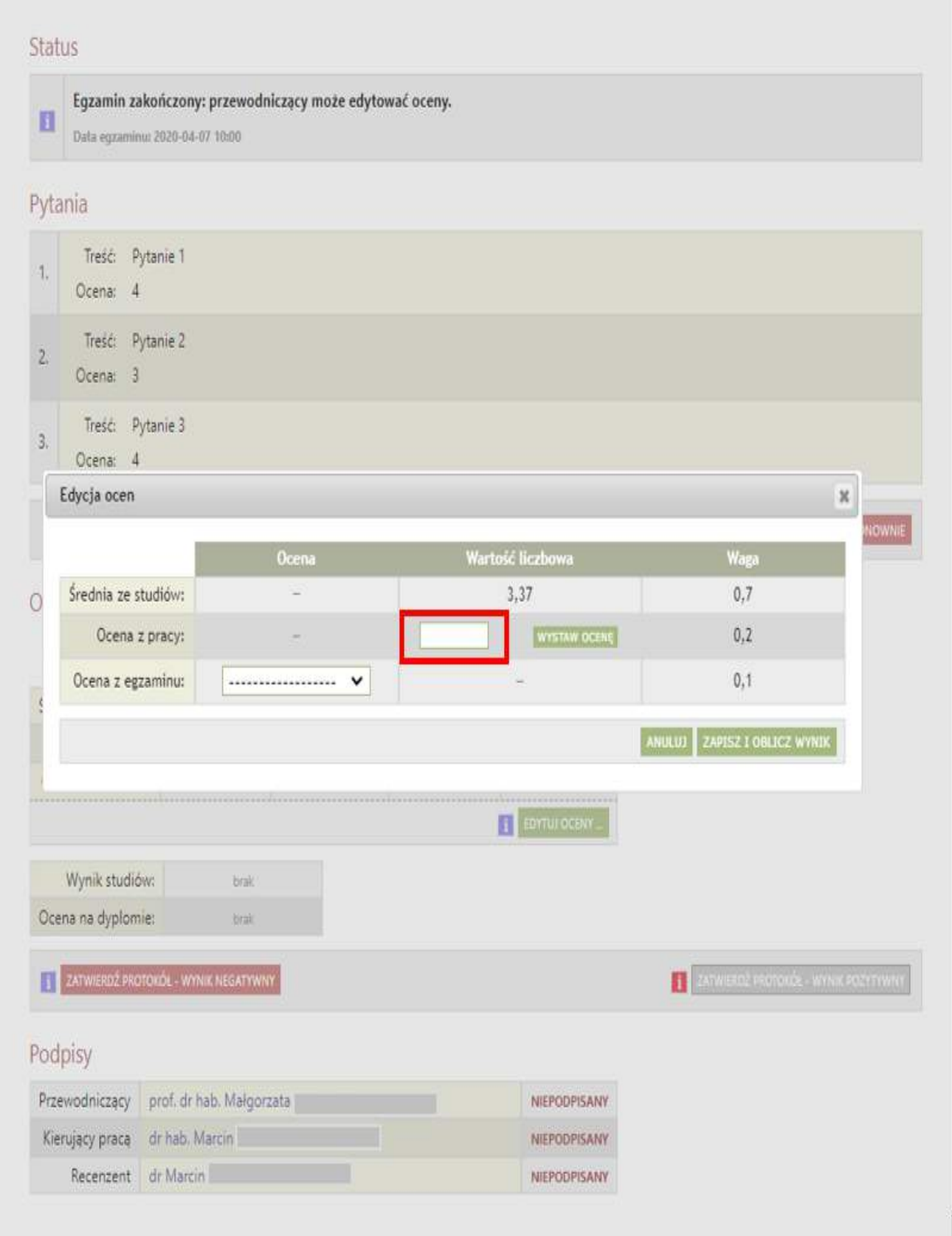

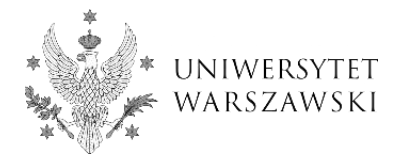

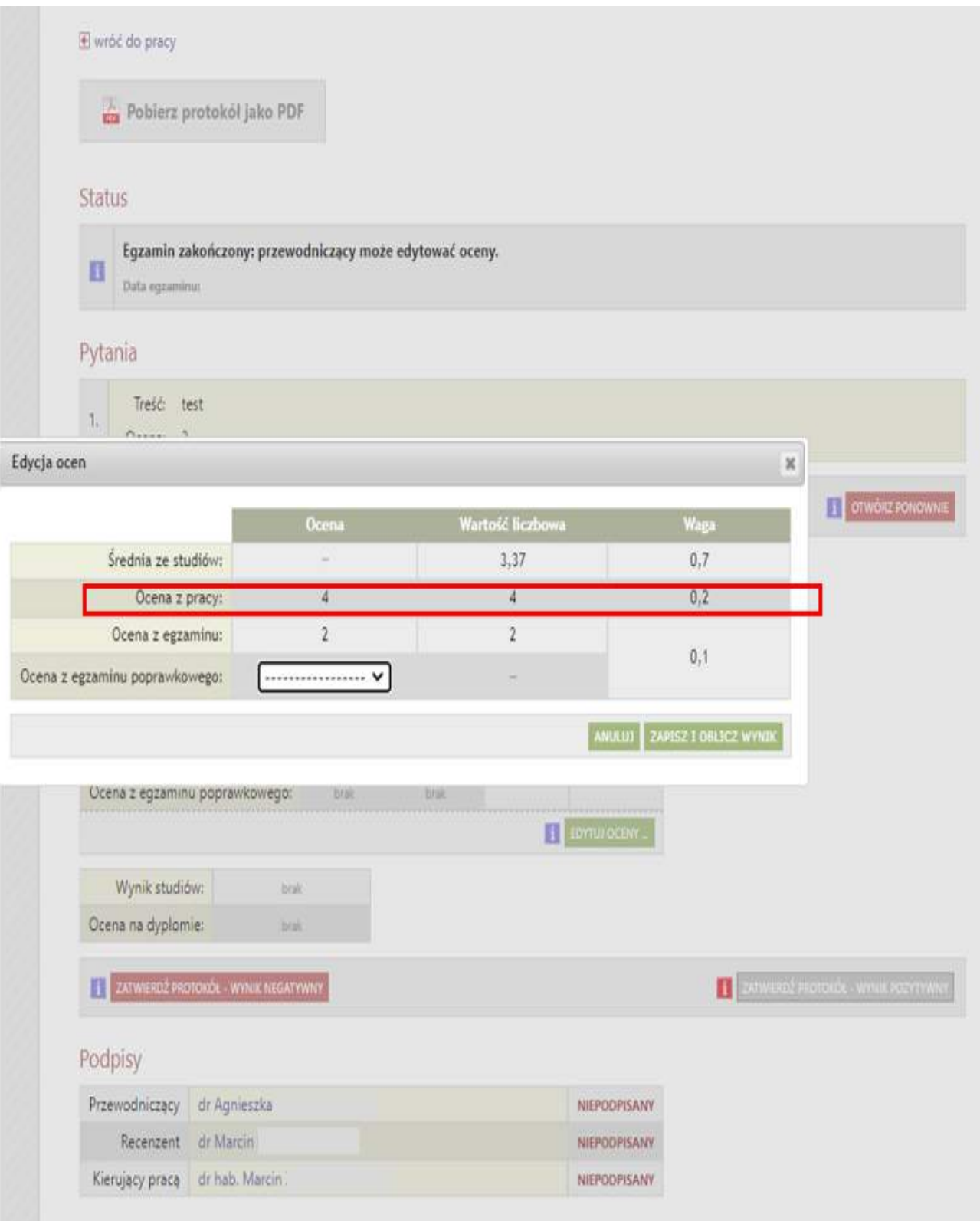

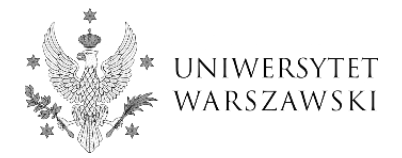

*Ocena z egzaminu -* jest oceną zdefiniowaną w §34 ust. 2 Regulaminu Studiów na UW, której przyporządkowuje się wartości liczbowe zgodnie z §34 ust. 3 RS UW (rys. 16). Oceny są pobierane ze słownika USOS. **Przewodniczący komisji** wybiera właściwą, przy czym nie powinien wybierać oceny NK. Po uzupełnieniu ocen przewodniczący oblicza wynik studiów i ocenę na dyplomie za pomocą przycisku *Zapisz i oblicz wynik* (rys. 16).

Następnie **przewodniczący komisji** zatwierdza protokół. Wprowadzona ocena z egzaminu determinuje, który przycisk zatwierdzający protokół będzie aktywny. W przypadku oceny pozytywnej będzie to *Zatwierdź protokół - wynik pozytywny* (rys. 17). W przypadku oceny negatywnej będzie to *Zatwierdź protokół - wynik negatywny* (rys. 18), a średnia ważona i wynik studiów na protokole nie zostanie wyliczony.

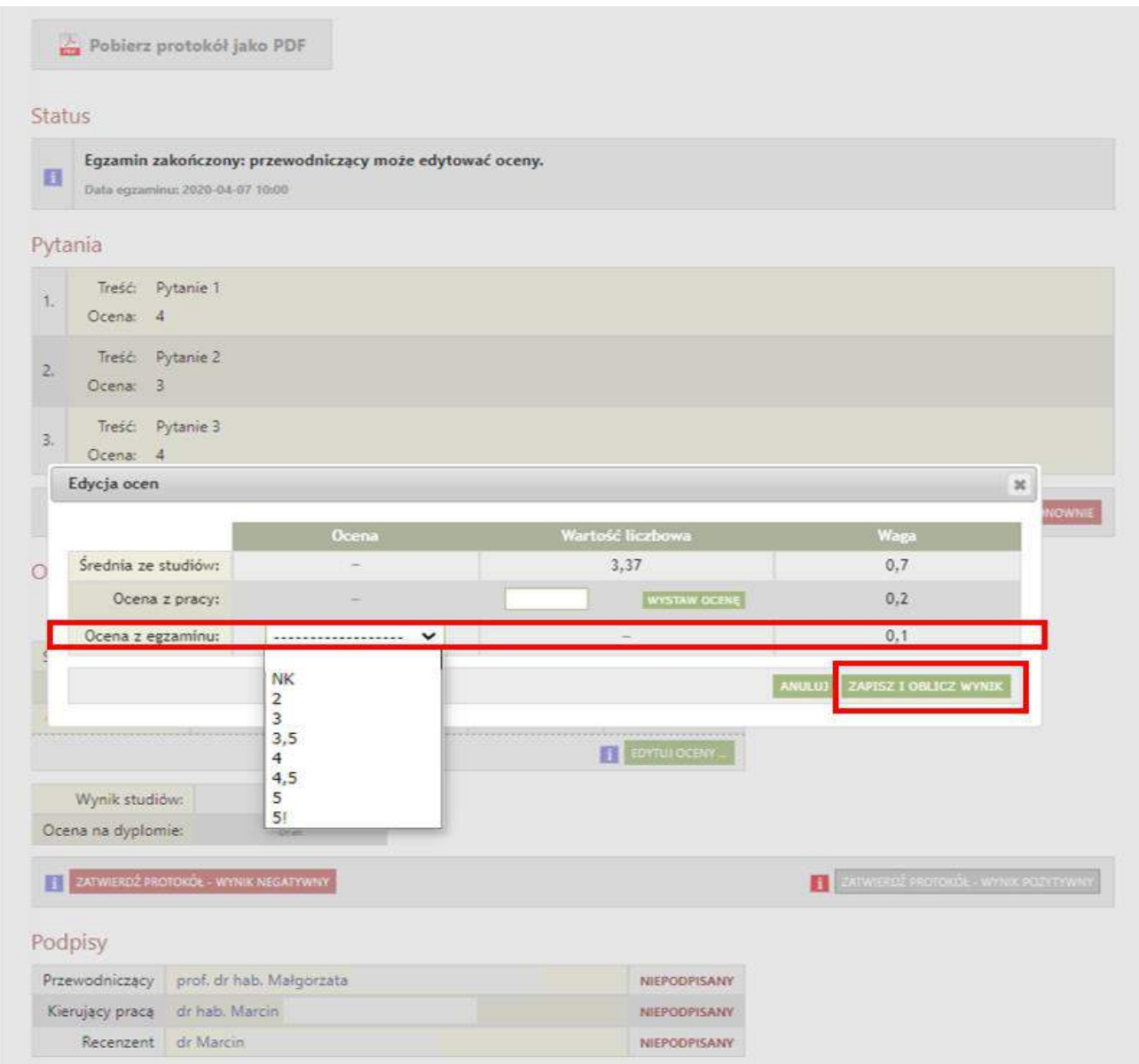

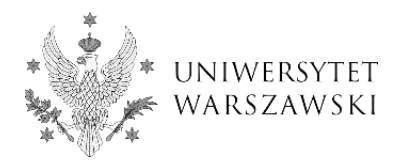

Pobierz protokół jako PDF

#### Status

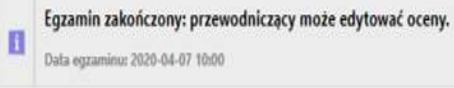

## Pytania

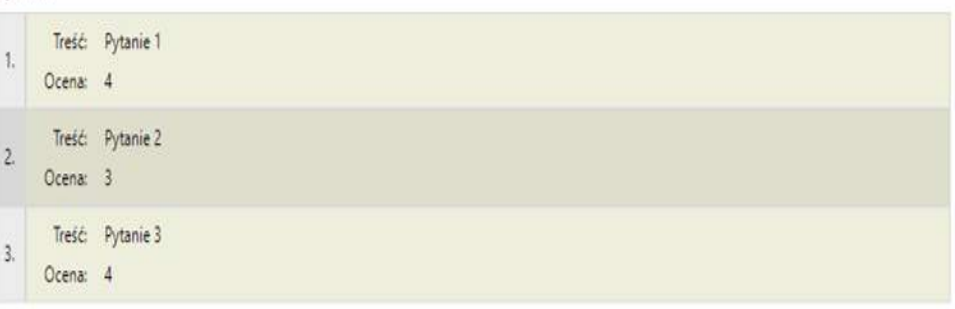

#### Oceny

Recenzent dr Marcin

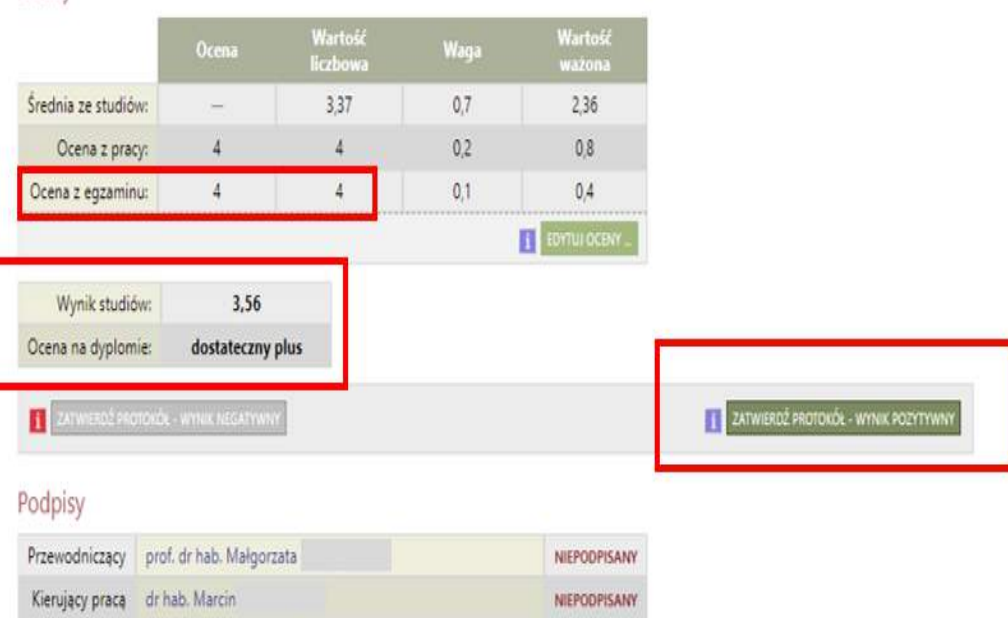

NIEPODPISANY

1 OTWÓRZ PONOWNI

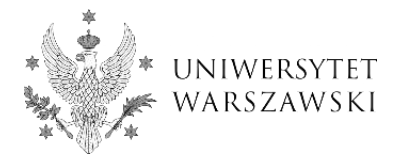

Pobierz protokół jako PDF

## Status

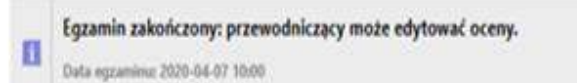

### Pytania

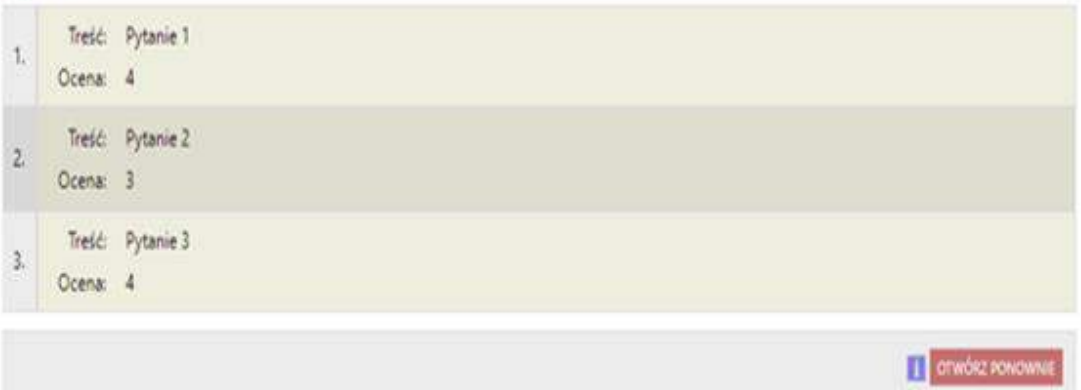

### Oceny

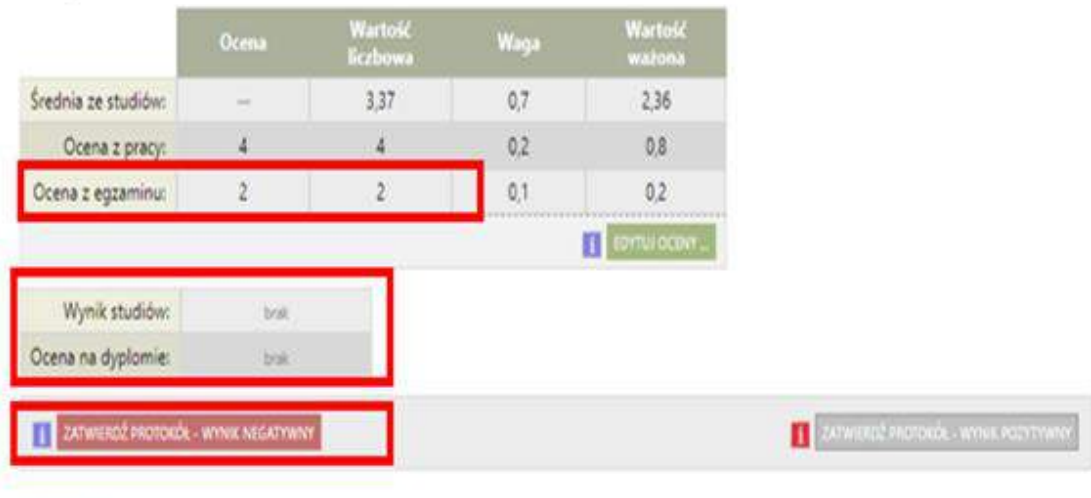

## Podpisy

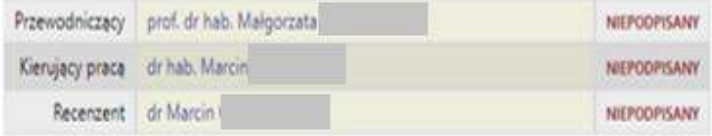

rys. 18

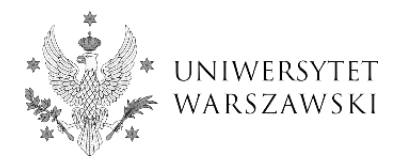

Po zatwierdzeniu protokół powinien zostać podpisany przez **przewodniczącego**, a następnie przez pozostałych **członków komisji egzaminu dyplomowego** przy użyciu przycisku *Podpisz protokół* (rys. 19). Członkowie komisji mogą opcjonalnie podpisać protokół za pomocą smartfona, na którym została zainstalowana aplikacja Mobilny USOS i do której zalogowano się kontem CAS (rys. 20). Funkcjonalność podpisywania protokołów wraz z możliwością powiadomień o oczekujących na podpis protokołach działa obecnie na systemie operacyjnym Android. Niebawem taka funkcjonalność pojawi się również na systemie IOS.

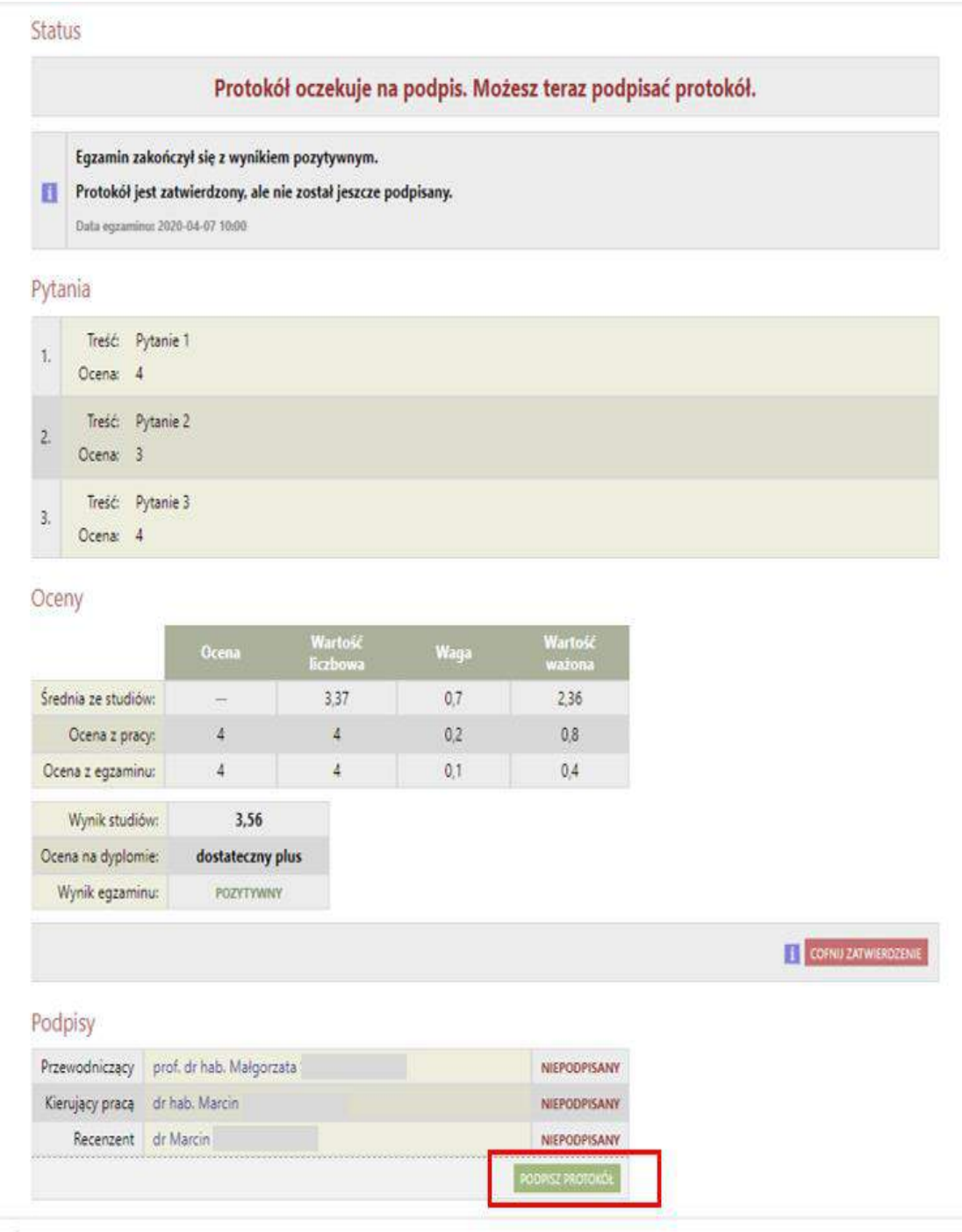

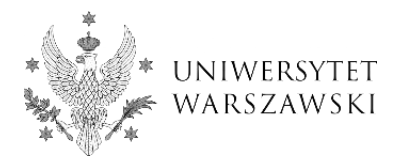

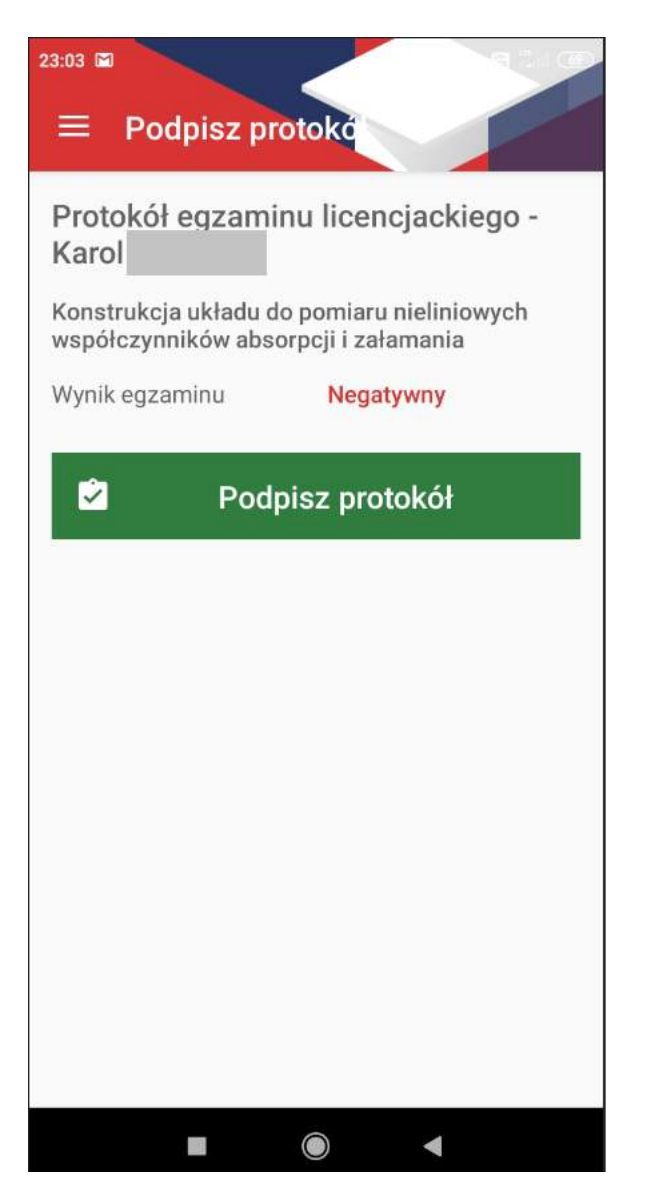

rys. 20 Mobilny USOS (Android)

Na każdym etapie wypełniania protokołu wszyscy **członkowie komisji egzaminacyjnej** mają możliwość podglądu (wersja pdf polska/angielska). Protokół wygenerowany do pliku pdf przed zatwierdzeniem będzie miał status niezatwierdzony.

Na każdym etapie wypełniania protokołu i tylko do momentu podpisania **Przewodniczący** będzie miał możliwość powrotu do poprzednich kroków i przywrócenia ich edycji. **Po podpisaniu protokołu przywrócenie edycji będzie możliwe jedynie przez Administratora APD UW. Administrator wycofa podpisy członków komisji,** dzięki czemu przewodniczący będzie mógł samodzielnie przywrócić edycję poszczególnych etapów (oceny, pytania, rozpoczęcie egzaminu).

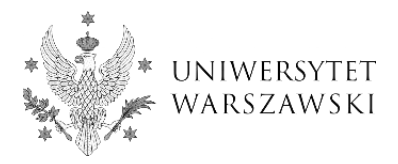

W przypadku wypełniania protokołu w APD w terminie innym niż termin egzaminu dyplomowego, na protokole, w górnym prawym rogu, pojawi się data odpowiadająca dacie **złożenia podpisu przez przewodniczącego** (rys. 21).

Protokół **podpisany elektronicznie przez całą komisję** zostanie przez pracownika dziekanatu wydrukowany i umieszczony wraz z recenzjami i kartą pracy dyplomowej w teczce studenta, żaden dokument nie będzie wymagał dodatkowych podpisów ani przewodniczącego ani członków komisji egzaminu dyplomowego.

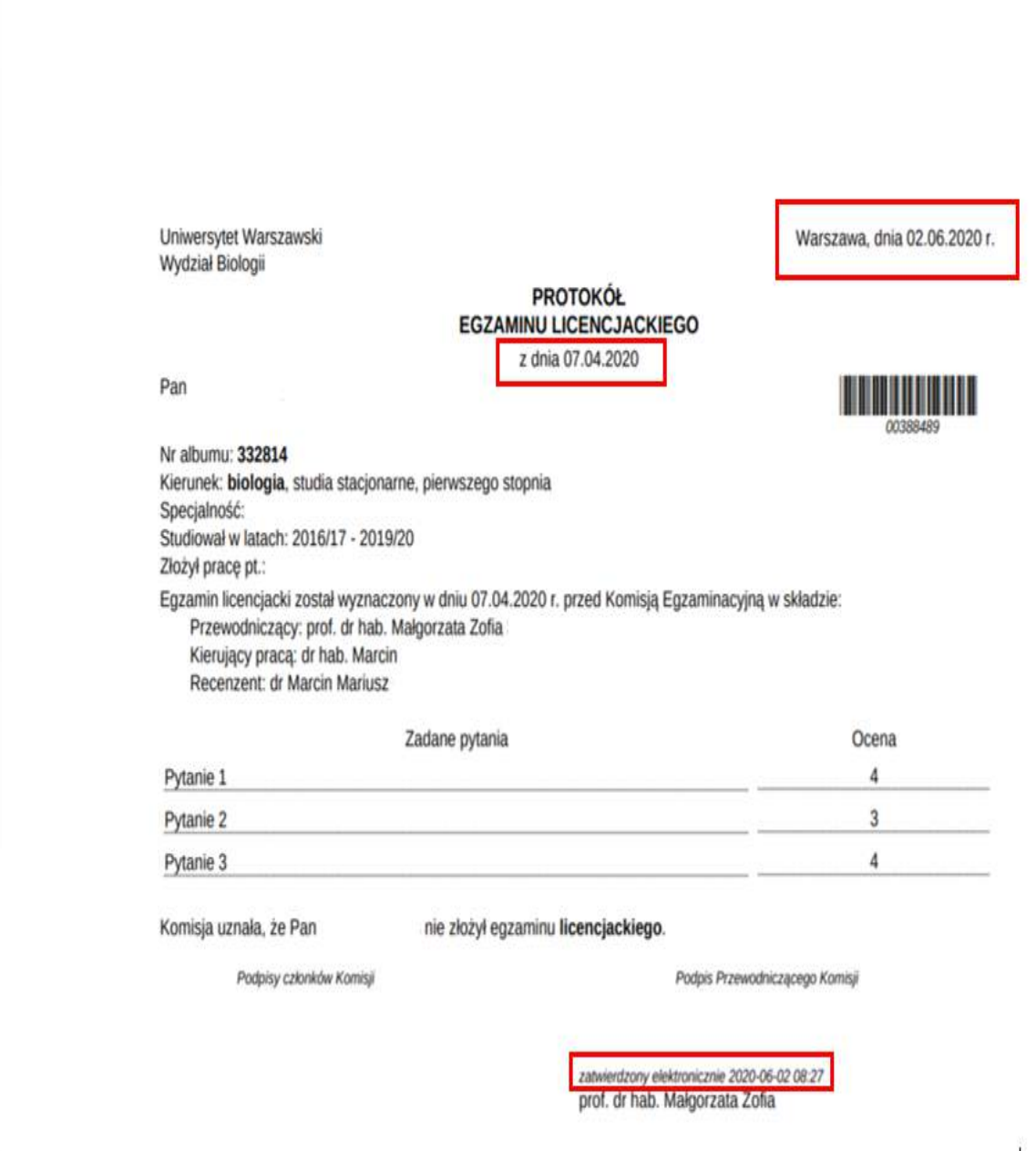